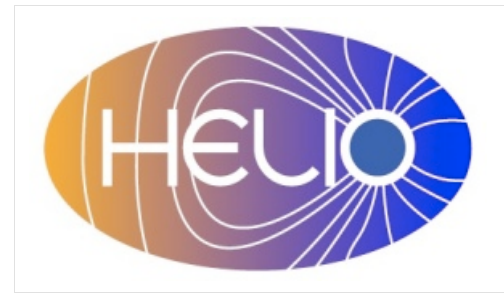

*Heliophysics Integrated Observatory*

**Project No.: 238969 Call: FP7-INFRA-2008-2**

# **Semantic Mapping Service Developers Guide**

*Version 0.1*

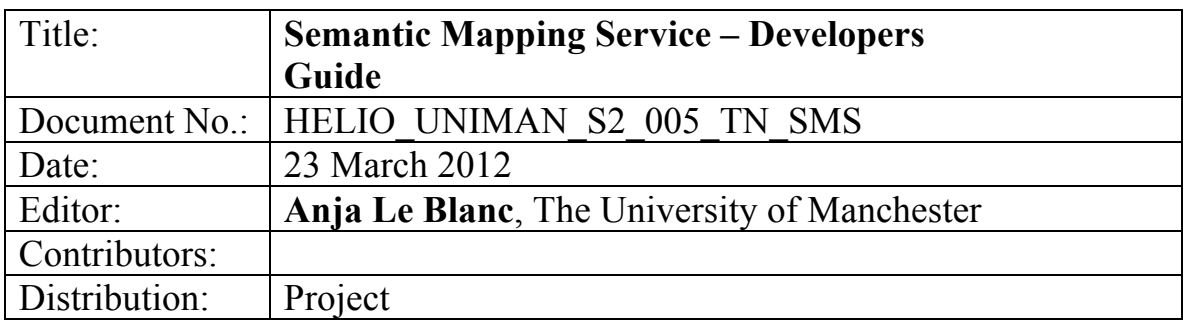

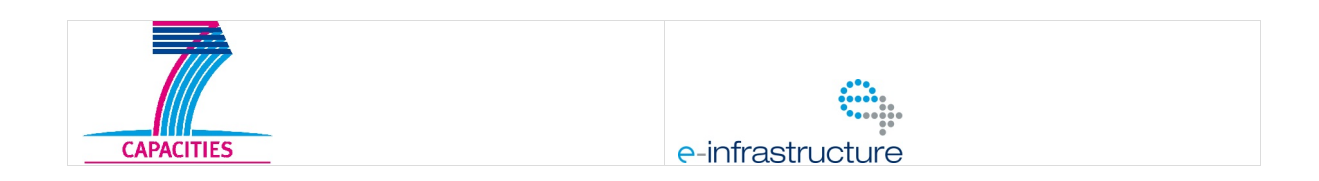

*Version 0.1*

Revision History

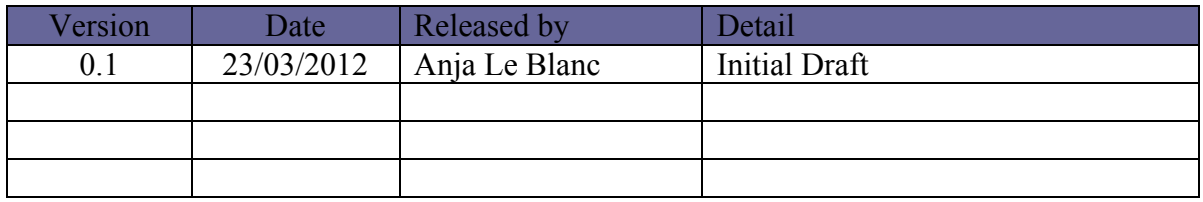

Note: Any notes here.

# **Semantic Mapping Service – Developers Guide** *Version 0.1*

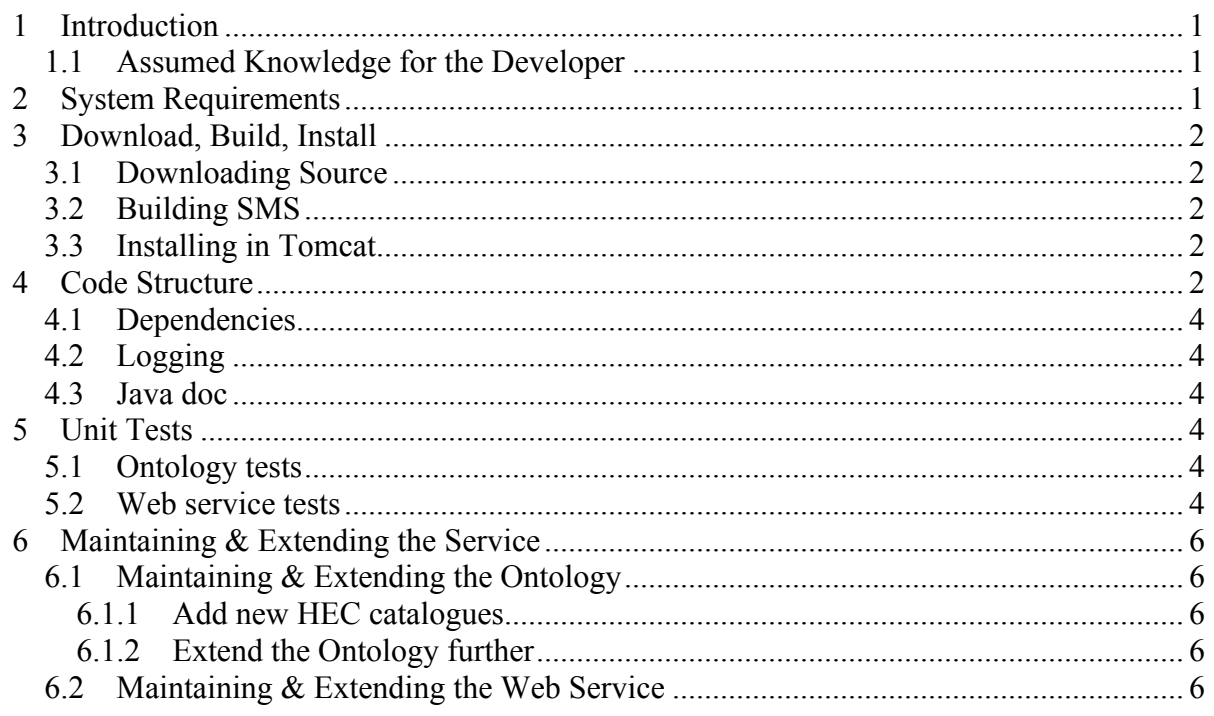

*Version 0.1*

# **1 Introduction**

The Semantic Mapping Service (SMS) provides a set of functions which use the HELIO ontology as source of information. It is only implemented as SOAP web service.

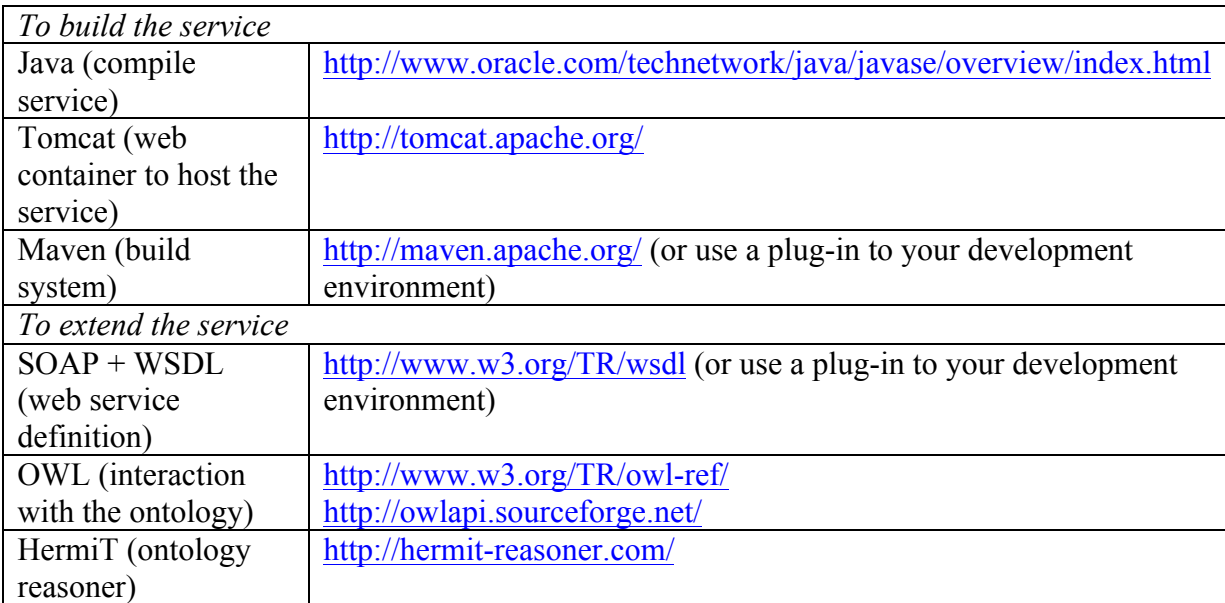

### *1.1 Assumed Knowledge for the Developer*

# **2 System Requirements**

The SMS requires a web application container such as Tomcat. The web services was developed and tested using Apache Tomcat 6, but the author does not know of any reason why it should not be able to work in a different web container. It was tested in a Windows and Linux OS.

To build the service from its source a Java compiler and the Maven build environment are required; a valid POM file is part of the source.

#### **Semantic Mapping Service – Developers Guide** *Version 0.1*

## **3 Download, Build, Install**

#### *3.1 Downloading Source*

The SMS source code is part of the HELIO-vo project in sourceforge. The main page is: http://sourceforge.net/projects/helio-vo/. You can download the complete source code using svn with:

svn co https://helio-vo.svn.sourceforge.net/svnroot/helio-vo helio-vo

SMS is located in the helio-sms folder.

#### *3.2 Building SMS*

SMS is configured to be built using Maven. It is recommended to make a

maven clean

before building and

maven package

in the helio-sms directory.

This will build a war file (helio-sms-version.war) in the targets directory.

#### *3.3 Installing in Tomcat*

Installing SMS in Tomcat is done by copying the sms war file into the WEBAPPS directory. The location of the WEBAPPS can be found in the server.xml of the Tomcat installation. It is part of the <Host> section. If in the same section the attribute unpackWARs is set to 'true' and the attribute  $\alpha$ utoDeploy is set to 'true' the unpack an deploy will happen automatically at restart of Tomcat.

#### **4 Code Structure**

All Source code is place in the src directory. Building the project will produce a targets directory into which all output files are placed. All java code for the web application is located in a sub directory main within src. The directory test contains files necessary for the unit tests of this application. The service is using an ontology over which it is reasoning to compute the return strings. The ontology owl files are contained in the resources folder in the main directory. The WEB INF folder contains necessary configuration files for the web applications container (like Tomcat) and the description of the SOAP service in a separate wsdl directory.

*Version 0.1*

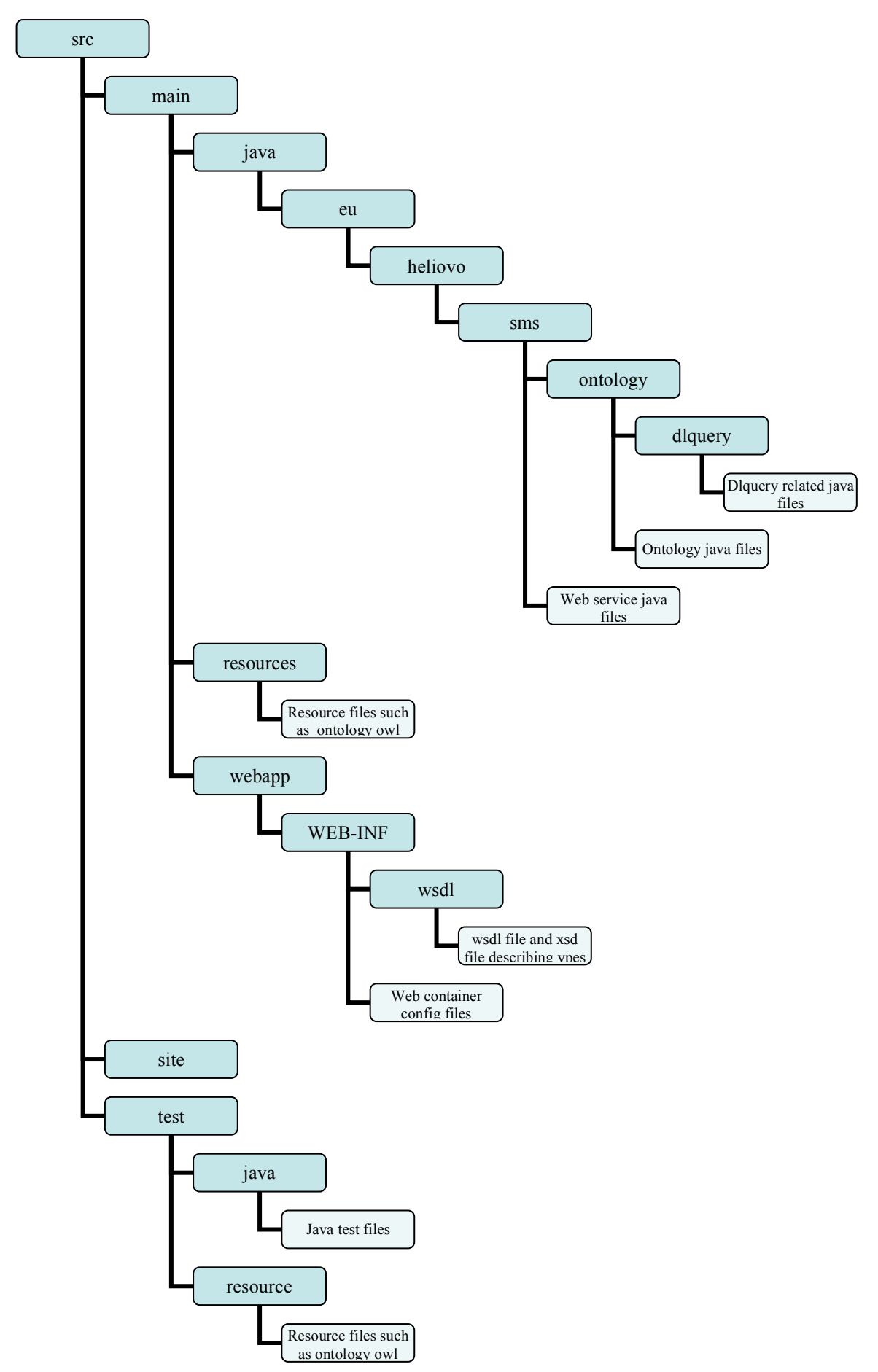

*Version 0.1*

#### *4.1 Dependencies*

jxws-api.jar version 2.1 jaxws-rt.jar version 2.1.4 owlapi.jar version 3.1.0 HermiT.jar version 1.3.2

#### *4.2 Logging*

SMS is using  $log_{4}$  logging mechanism to write its logging information into a file sms.  $log$ in the tomcat logs directory. The logging configuration file logs4j.properties is placed in the \WEB-INF\classes directory. Default logging level is set to INFO.

#### *4.3 Java doc*

The Java doc files can be generated from the source. Public functions are annotated with the required tags.

# **5 Unit Tests**

Unit tests are divided into two categories. The first is testing the ontology and the second is testing the web service.

#### *5.1 Ontology tests*

Ontology tests are run against the ontology in the main branch of the source code. There are two tests the first one tests the consistency of the ontology; the second one testing whether there are unsatisfiable classes.

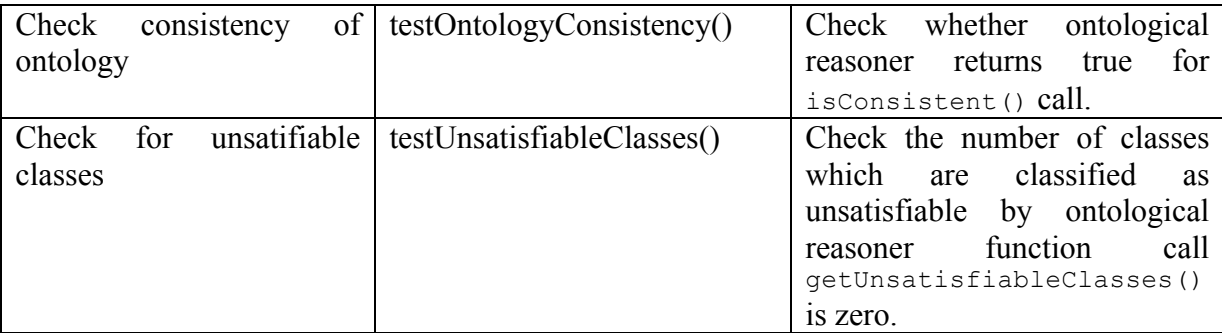

#### *5.2 Web service tests*

The tests of the web service are run against a stable ontology in the test branch to make sure that results do not change with the further development of the ontology. Tests are done on the functions of the service where the returned values are compared with expected ones.

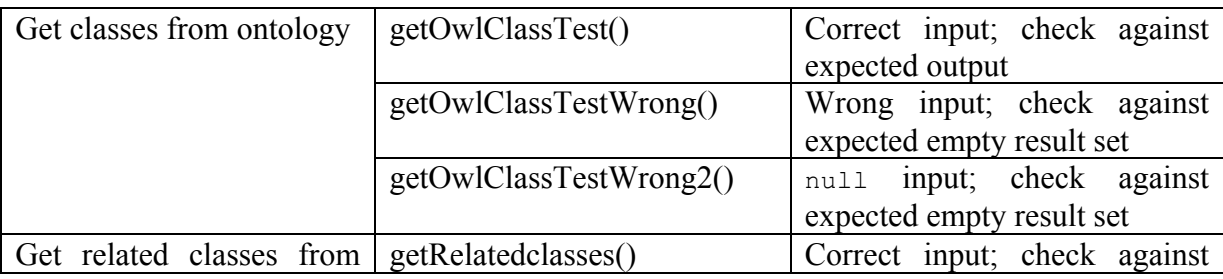

*Version 0.1*

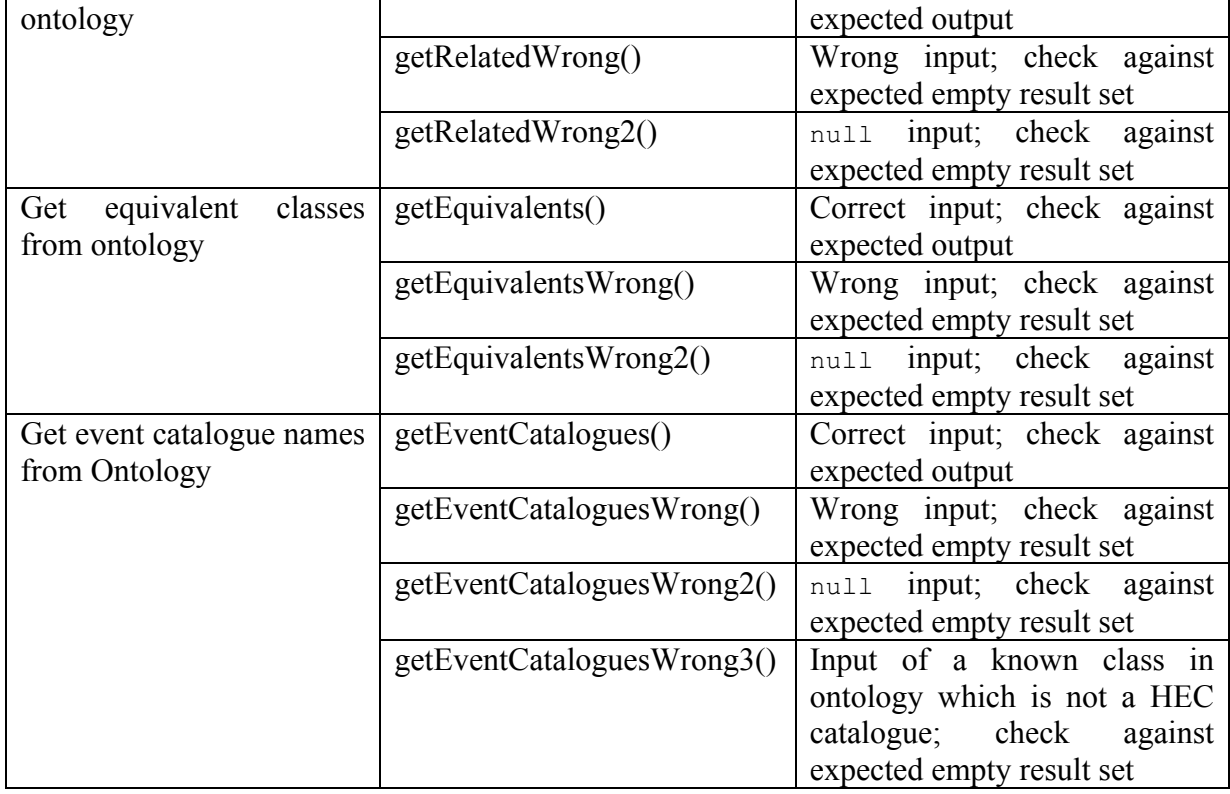

*Version 0.1*

# **6 Maintaining & Extending the Service**

Maintaining and extending the service can be split into two sections. The first one is how to maintain and extend the ontology the second is how to do this for the web service.

#### *6.1 Maintaining & Extending the Ontology*

To maintain and extend the ontology you should use an ontology editor such as Protegé (http://protege.stanford.edu/). Do not change the names of existing relationships since this might break the existing web service functions. Always apply consistency checks and reason over the ontology before moving modified ontology into the web service.

#### **6.1.1 Add new HEC catalogues**

Catalogues are part of the Organisational Ontology. To add a new HEC catalogue you need to add a new class as a child to the class 'Catalog' and annotate this class with the annotation properties:

- HELIOIdentifier with the value of the name of the catalogue as used in the HEC
- HELIOService with the value 'hec'
- dc:description should get the value of a short description of the content of the new catalogue

The new catalogue needs also to be bound to one or more physical phenomena. For this you add each a 'Superclass' with the correct relationship (use only classes which are child classes of 'Phenomenon'), i.e. 'containsDataAboutPhenomenon some CoronalMassEjection'

#### **6.1.2 Extend the Ontology further**

You can introduce new classes and new relationships between classes. If these should be accessible via the web service you need to modify the web service as well. Make sure all additions are properly annotated and do not lead to inconsistencies in the ontology.

#### *6.2 Maintaining & Extending the Web Service*

The class 'SMSImpl' contains the implementation of the web service as defined in the WSDL of the service. The main functionality is implemented in the class 'QueryOntology' in the ontology directory of the source code. Problems with the code should be fixed in this class.

Another maintaining task would be the upgrading of the ontology libraries used (owlapi, HermiT). For this you modify the 'pom. xml' in the 'helio-sms' directory by changing the version number to the latest and rebuilt (including a Maven clean). Test thoroughly and also check the log files for warning/error messages.

If you intent to extend the functionality by providing additional web service functions you should follow your own implementation preferences either writing the Java code and generating the WSDL from that or defining the WSDL and generating the Java. Make sure you add also suitable unit test for your new functionality and add Java Doc tags to the source code.